## **Quality Criteria Verification Executive Summary For QCV, Stage Rollout, DMSU and EGI internal**

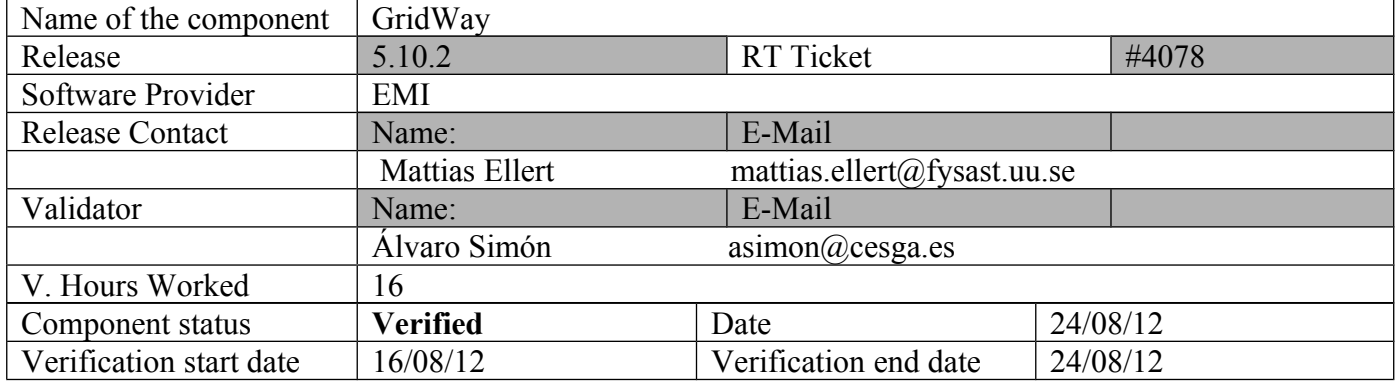

### **Summary:**

**GridWay 8.10.2 was installed and tested without problems. This GridWay release supports EMI1 UI and IGE Globus5 without problems. Only it was found an issue not related with GW middleware, sudo version provided by SL5 (1.7.2p1) has a race condition bug [\(http://www.gratisoft.us/bugzilla/show\\_bug.cgi?id=447\)](http://www.gratisoft.us/bugzilla/show_bug.cgi?id=447). This issue affects GW multi-user mode, sudo should be updated to 1.7.5 or later to use GW multi-user feature.**

**GGUS Tickets:**

• None

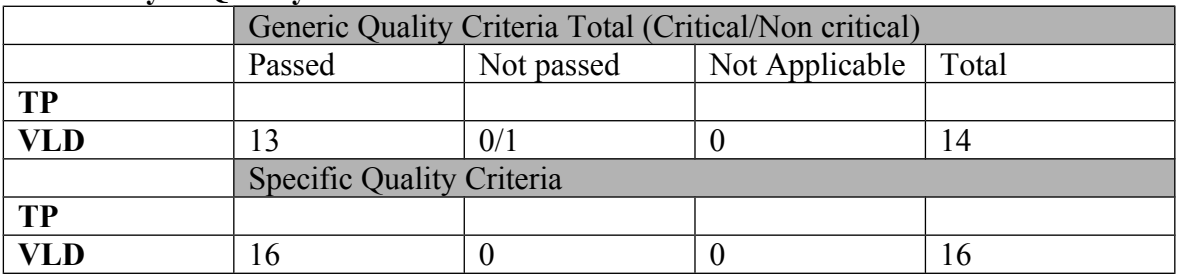

### **Summary of Quality Criteria verification**:

# **Quality Criteria verification cheatsheet:**

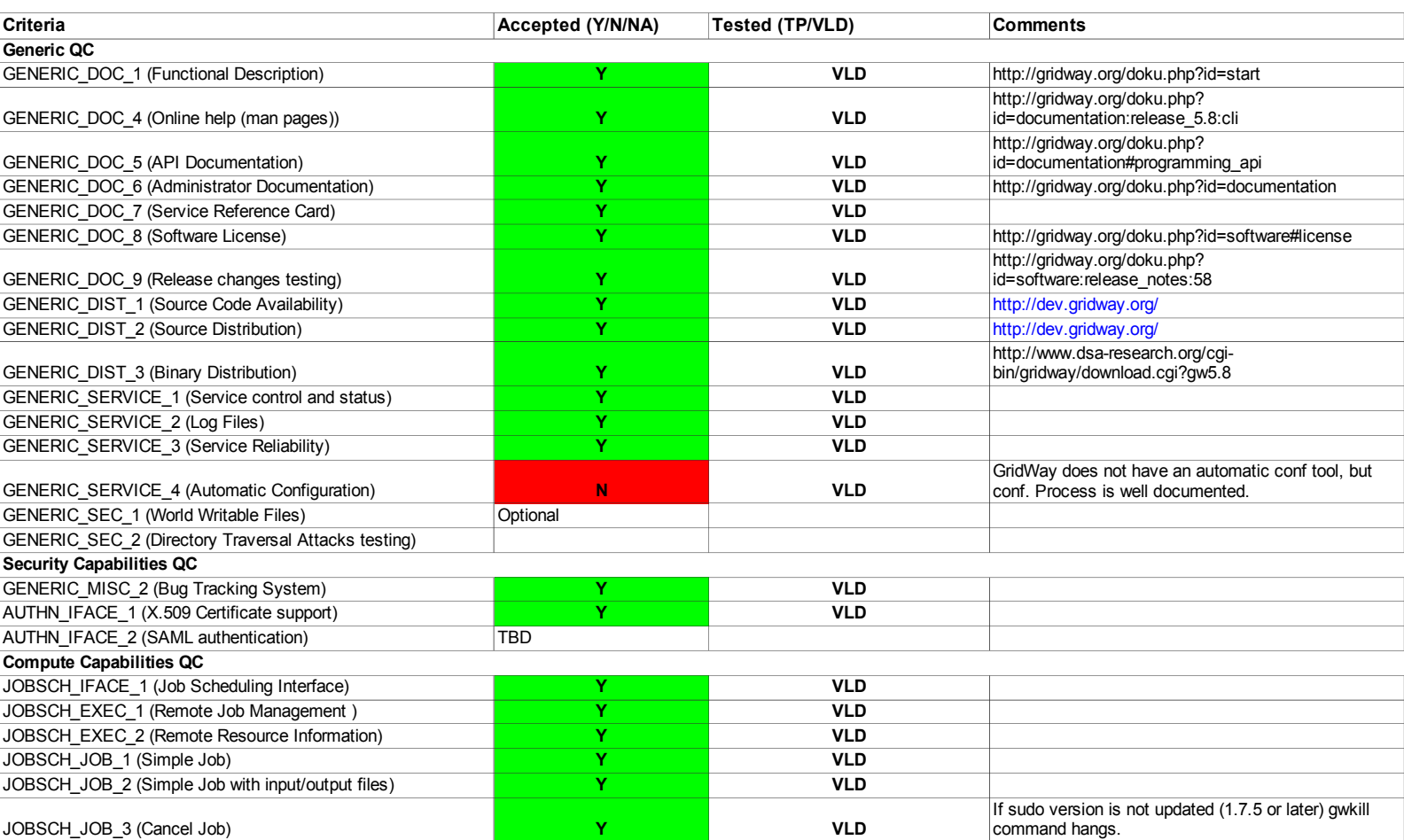

#### **Validator comments:**

### **Installation**

## Install repos from UMD for EMI-UI

```
:
[root@test28 yum.repos.d]# cat IGE.gridway.sl5.x86_64.repo 
\{{\}
# EGI Software Repository - REPO META (releaseId,repositoryId,repofileId) - (3672,448,374)
[IGE.gridway.sl5.x86_64]
name=IGE.gridway.sl5.x86_64
baseurl=http://admin-repo.egi.eu/sw/unverified/ige.gridway.sl5.x86_64/5/10/1/
enabled=1
protect=1
priority=1
gpgcheck=1
gpgkey=http://repo-rpm.ige-project.eu/RPM-GPG-KEY-IGE
```
## \* Install and configure EMI-UI and GridWay

- # yum install emi-ui
- # /opt/glite/yaim/bin/yaim -c -s site-info.def -n UI

\* Install and configure GW

# yum install ige-meta-gridway

### Configuring gridway, first edi gwd.conf file:

\*Config GW (gwd.conf) to use cream UI and VO dteam resources

# vi /usr/etc/gwd.conf  ${t}$ ... # MADs for gLite

```
IM_MAD = bdii:gw_im_mad_bdii:-s topbdii.core.ibergrid.eu -q (GlueCEAccessControlBaseRule=VO\:dteam)
(GlueCEImplementationName=CREAM):dummy:cream
EM_MAD = cream:gw_em_mad_cream::jdl
TM_MAD = dummy:gw_tm_mad_dummy:-g
...
```
#### Configuring gridway daemon and gridway users:

#### for a multi-user environment we have to include each user to GW group

```
#usermod -G gwusers asimon
#cat /etc/sudoers
…
…
…
Defaults:gwadmin !requiretty
Runas_Alias GWUSERS = %gwusers
```
}}}

```
gwadmin ALL=(GWUSERS) NOPASSWD: /usr/bin/gw_em_mad_gram2 *
gwadmin ALL=(GWUSERS) NOPASSWD: /usr/bin/gw_tm_mad_ftp *
gwadmin ALL=(GWUSERS) NOPASSWD: /usr/bin/gw_im_mad_static *
gwadmin ALL=(GWUSERS) NOPASSWD: /usr/bin/gw_im_mad_bdii *
gwadmin ALL=(GWUSERS) NOPASSWD: /usr/bin/gw_em_mad_ws *
gwadmin ALL=(GWUSERS) NOPASSWD: /usr/bin/gw_em_mad_cream *
gwadmin ALL=(GWUSERS) NOPASSWD: /usr/bin/gw_em_mad_cream.bin *
gwadmin ALL=(GWUSERS) NOPASSWD: /usr/bin/gw_em_mad_ssh *
gwadmin ALL=(GWUSERS) NOPASSWD: /usr/bin/gw_tm_mad_ftp *
gwadmin ALL=(GWUSERS) NOPASSWD: /usr/bin/gw_tm_mad_dummy *
gwadmin ALL=(GWUSERS) NOPASSWD: /usr/bin/gw_tm_mad_dummy.bin *
gwadmin ALL=(GWUSERS) NOPASSWD: /usr/bin/gw_tm_mad_ssh *
gwadmin ALL=(GWUSERS) NOPASSWD: /usr/bin/grid-proxy-info *
```
Defaults>GWUSERS env\_keep="GW\_LOCATION GLOBUS\_LOCATION GLOBUS\_TCP\_PORT\_RANGE"

### Create /etc/profile.d/gw.sh file:

```
for i in `groups`; do
 if [ "$i" = 'gwusers' ]; then
  export GW_LOCATION=/usr
  export GLOBUS_LOCATION=/usr
  export PATH=$PATH:$GW_LOCATION/bin
  export JAVA_HOME=/usr/java/latest
f_idone
```
**WARNING: For a multi-user environment GW uses sudo command but the version 1.7.2p1 provided by SL5x has a race condition bug. ( [http://www.gratisoft.us/bugzilla/show\\_bug.cgi?id=447\)](http://www.gratisoft.us/bugzilla/show_bug.cgi?id=447) and gw commands hags waiting for sudo respose. The workaround is to upgrade sudo version to 1.7.5 or later or use GW single-user environment.** wget http://www.sudo.ws/sudo/dist/sudo-1.7.5.tar.gz

Start gwd daemon and check gwd logs (/usr/share/gridway/5.8.0/var/gwd.log): # /etc/init.d/gwd start

### **Testing**

Create dteam proxy:

#voms-proxy-init --voms dteam

\* List available resources:

\$ gwhost

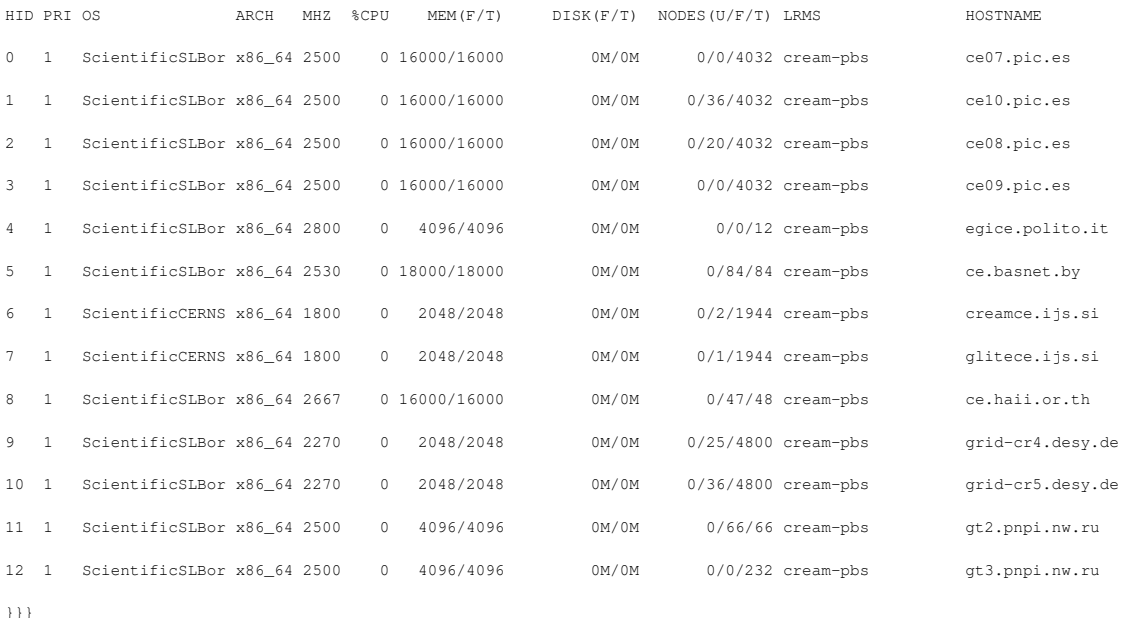

\* Create a new job

\$ cat sleep.jt

EXECUTABLE = script.sh ARGUMENTS  $= 10.1$ 

INPUT\_FILES = OUTPUT\_FILES = env.txt env.txt.\${JOB\_ID} , outfile RESTART\_FILES = outfile ENVIRONMENT = VAL1 ="example", VAL2="other" ,VAL4=234

STDOUT\_FILE = oo\${JOB\_ID}

[asimon@test28 sleep]\$ gwps USER JID DM EM START END EXEC XFER EXIT NAME HOST asimon:0 0 done ---- 16:23:36 16:26:11 0:02:35 0:00:00 0 sleep.jt golp-ce.ist.utl.pt/cream-pbs

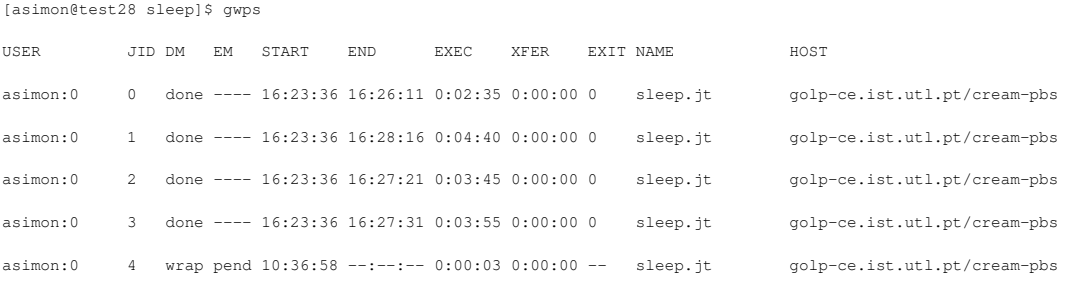

[asimon@test28 sleep]\$ gwsubmit -v -t sleep.jt JOB ID: 4

\* Submit a job

done

```
 DATE=`date`
 HOST=`uname -n`
 echo "$I $DATE $HOST"
 echo "$I $DATE $HOST" >> outfile
```
sleep \$2

 $I = 'expr 5I + 1'$ 

```
I=0
```
I=`tail -n 1 outfile | cut  $-f1-d'$  '`

```
fi
```
else

```
while [ $I -lt $1 ]; do
```
STDERR\_FILE = ee\${JOB\_ID}

REQUIREMENTS =  $= CPU_MHZ$ 

\$ cat script.sh #!/bin/sh

/usr/bin/env > env.txt

if [ -f outfile ]; then

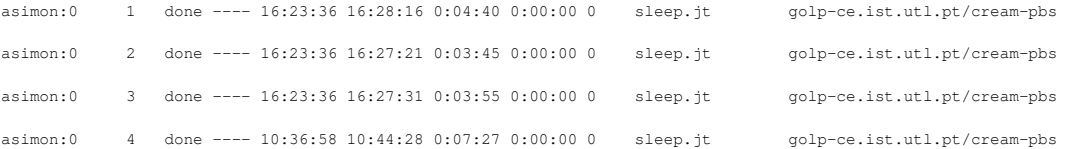

 $$ 1s -ltr *4$ 

-rw------- 1 asimon asimon 4401 May 7 10:37 env.txt.4 -rw------- 1 asimon asimon 580 May 7 10:37 oo4

-rw------- 1 asimon asimon 0 May 7 10:37 ee4

}}}

N**ot applicable Quality Criteria**

## **Specific Functional Tests to be repeated in SR:**

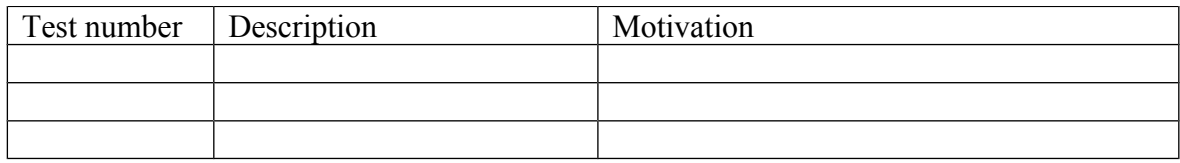

## **Specific Non-functional tests (Scalability, etc…) to be repeated in SR:**

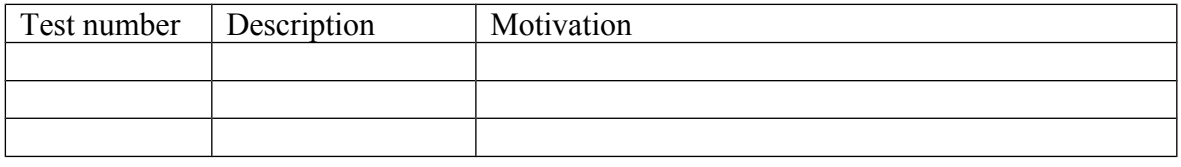

## **Comments for UMD QC definition (TSA2.2):**

- Review criteria xxxx
- Add criteria xxxx

### **Comments for SR (TSA1.3): sudo issue that may affect SR sites:**

- • **http://www.gratisoft.us/bugzilla/show\_bug.cgi?id=447**
	- Workaround: Upgrade sudo or use only single-user environment.

## **Comments for DMSU (TSA2.5):**

**Comments for TP:**